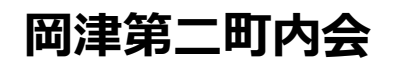

## **岡津第二町内会オープンチャット(ネット掲示板参加方法)**

**1 オープンチャット参加ページを開く** 右のQRコードを読み込んで参加申し込みページに 移動してください

## **2 参加する**

オープンチャットへの参加画面が表示されたら 「新しいプロフィールで参加する」を クリックします。

**3 プロフィールの設定** オープンチャットで使用する自分の名前を 下記の通り入力してください。 (例)1地区1 班〇〇の場合→1-1 〇〇 ※〇〇はご自身の御名前

プロフィール入力後、右上の 【参加】をクリックします

**4 注意事項の確認**

注意事項に同意し、確認しましたボタンを クリックしてください

## **5 参加完了**

オープンチャットの画面が出れば参加完了です。 流れてくる情報を購読してみてください!

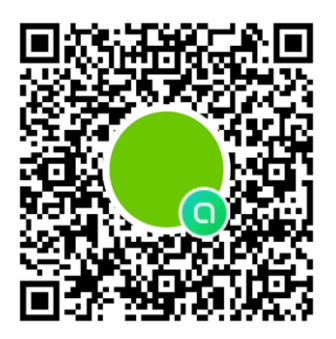

2023岡津第2町内会 メンバー1ノート0 #事業部役員 · 班長連絡用

新しいプロフィールで参加

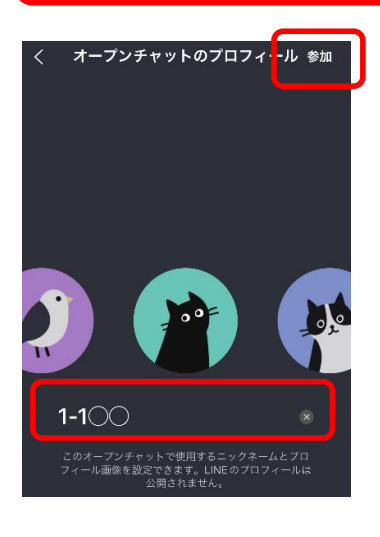

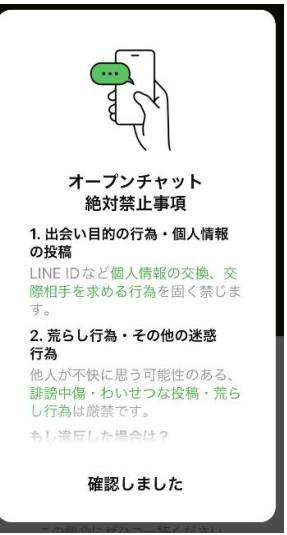

※今後夏祭りなどチーム別の活動時の連絡用にも使用していきます。